**To:** Eclipse HD & BD Customers

**Date:** March 20, 2008

**Subject:** EclipseSuite 6.0 Beta Z16 Release

## **Description:**

This document is to notify all customers running EclipseSuite for the High Definition formats of the availability of **EclipseSuite 6.0 Beta Z16**. The following is a list of the changes since the last beta notification. This beta software has undergone limited testing and is being made available as-is. Please review the following list of changes to determine if any are applicable to your needs.

# **Fixes & Enhancements:**

• **When both CPTBL.DAT and BDCMF.CMF files are present in an image directory, always use CPTBL.DAT.** 

The file BDCMF.CMF is the primary file for a BDCMF image, while the CPTBL.DAT file is the primary file for a Sony CMF image. Therefore, images should only have one or the other, but not both. Nevertheless, there are rare cases in which a Sony CMF image may include the file BDCMF.CMF. In such cases, the image will now be treated as a Sony CMF and not as a BDCMF image. In previous versions, the EclipseSuite tools assumed the image was BDCMF as long as the BDCMF.CMF file was present. This has been changed since some Sony CMF images may include an incomplete BDCMF file. Therefore, the EclipseSuite software has been enhanced to always treat images as Sony CMF if the CPTBL.DAT file is present.

#### • **Corrected a problem where ICHECK was not calculating a checksum for the file AACS1.DAT.**

This problem only affected images using BDCMF version 0.90.

#### • **All \*.m2ts file size references are now specified in sectors instead of bytes in the BDCMF.CMF file.**

When ImageCopy converts a Sony CMF image to BDCMF, ImageCopy will also convert all file size references of \*.m2ts files from bytes to sectors. Traditionally, ImageCopy has always transferred the file size references as is from the source since it does not use them. In earlier versions of the BDCMF specifications, the file size references were specified in bytes. The specifications have changed and now require that the file size (extent lengths) be specified in number of sectors.

#### • **Allow users to choose a CPS Unit Key for encryption instead of automatically generating one.**

By default, ImageCopy generates the CPS Unit Key for encryption of a Blu-ray image. This has been enhanced to allow the user to override this behavior.

In the ImageCopy Preferences, the user has the following options:

**Default Action** – These options determine the default behavior of ImageCopy when determining the CPS Unit Key for encryption.

**Generate New** – This is the default behavior of ImageCopy. Selecting this option causes ImageCopy to automatically generate a CPS Unit Key for encryption.

**Preserve embedded values** – If the Unit\_Key\_RO.inf file in the image already contains a CPS Unit Key, then ImageCopy will use it for encryption.

**Match existing encrypted image** – This option causes ImageCopy to prompt the user for a pre-encrypted image from which it can copy the CPS Unit Key.

**Preserve keys found in external file** – ImageCopy will use the CPS Unit Key from the Unit\_Key\_RO.inf file in the local image directory. Users are expected to manually copy this file to the source image directory.

**Prompt** – This option is used to prompt the user when overriding the default behavior of ImageCopy.

**Always Prompt** – Instead of always taking the default behavior as mentioned above, this option

will always prompt the user to choose one of the options above (Default Action).

**Prompt if input contains CPS Unit keys** – This option will prompt the user only if the source input image already contains a CPS Unit Key in the Unit\_Key\_RO.inf file.

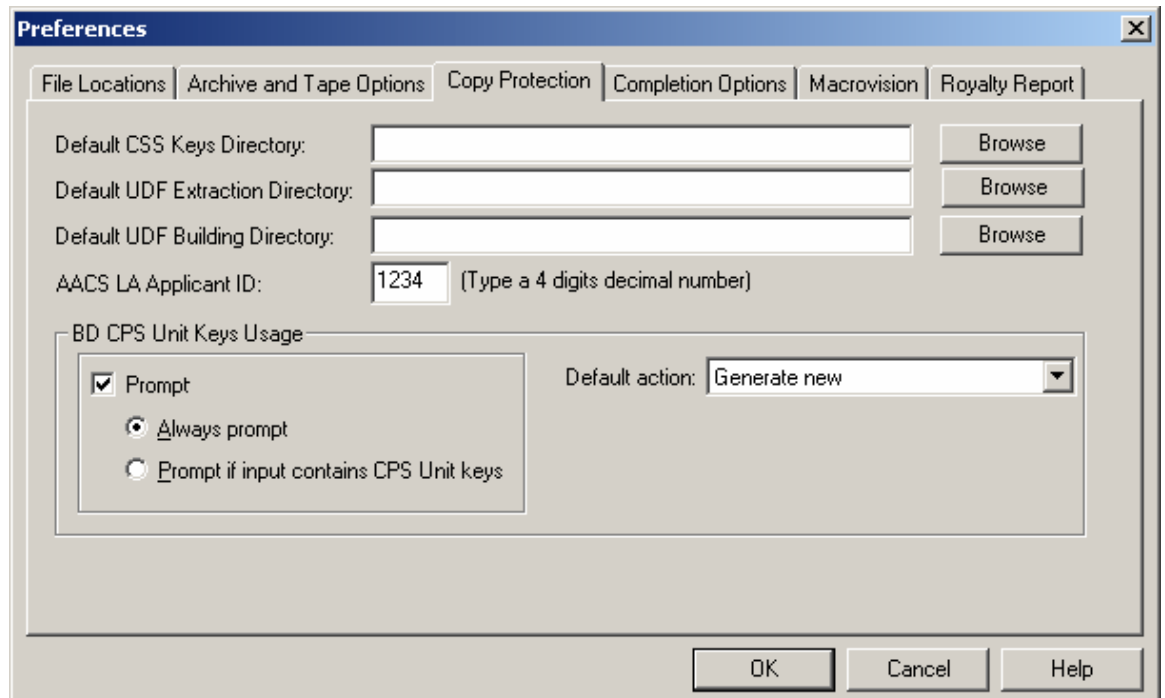

The prompt option is enabled via the ImageCopy preferences.

#### • **Split the UDF Analysis behavior into two separate behaviors: one for Video images and the other for computer data images.**

UDF Analysis is normally performed on all images that include the UDF file system. This includes CD, DVD, BD and HD. The UDF analysis is performed regardless of whether the image includes audio/video or only computer data. In the case of images with only computer data, the UDF analysis on the source could take several minutes and lots of system resources depending on the number of files and directories. The log file size would also grow very large. Since the UDF analysis was originally implemented for the high definition formats with audio/video content, this behavior has been split so that users can choose to perform the analysis on images containing audio/video or computer data. To accommodate for this, the following behaviors are introduced:

**UDF File cache** – original UDF analysis behavior. This one performs a few basic UDF checks.

**Advanced UDF analysis for audio/video applications only** – Full UDF analysis of audio/video images (DVD/BD/HD).

**Full Advanced UDF directory scan for computer data** – Full UDF analysis of computer data images. When this behavior is not selected, EclipseSuite still performs a partial UDF analysis and only checks for files one sub-directory level down from the root.

**Basic Advanced UDF info** - This behavior limits the amount of UDF information that is stored on log files in order to reduce the log file size.

# • **AACS LA Applicant ID**

ImageCopy will output an unsigned Content Certificate in the destination output directory. When these settings are specified, the Content Certificate will include the company name and applicant ID as required by the AACS LA.

## **Download Instructions:**

You can download the EclipseSuite 6.0 Beta Z16 from the following links:

# **ftp://ftp.eclipsedata.com/es60/es60z16.zip**

Password: edt3ES60z165